### UNIVERSITY OF TWENTE.

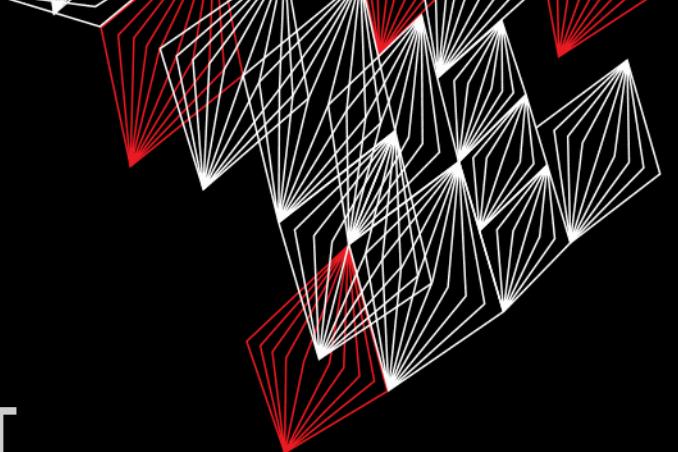

#### **APPLICATION DEVELOPMENT**

#### LECTURE 7: ARDUINO EXAMPLES

*class AppDev {* Java *}*

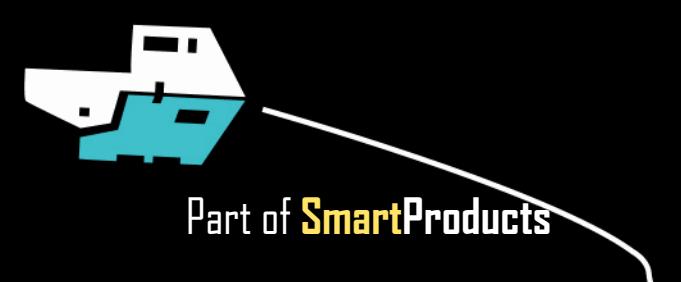

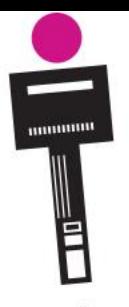

#### APPLICATION DEVELOPMENT **INTRODUCTION**

class AppDev{

- Arduino examples
- Project: report
- Assignment

Fjodor van Slooten W241 *(Horst-wing West)* f.vanslooten@utwente.nl

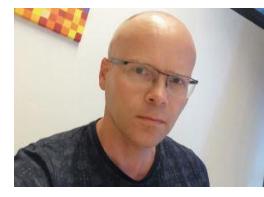

Next week: no lecture, but we are available for help (chat & forum)

slides @ [vanslooten.com/appdev](https://home.ctw.utwente.nl/slootenvanf/appdev/)

UNIVERSITY OF TWENTE.

AppDev 6/11/2020 2

### **ASSIGNMENT 5**

**/\*\* \* JavaDoc \*/**

- Add comments
- JavaDoc: at start of each class and at start of each method

```
/**
 * Main drawing panel of the game. Contains all game elements.
 * @author F. van Slooten
 */
public class DrawingPanel extends JPanel {
  /**
  * Draws & manages all elements and contains some of the game logic.
   */
 @Override
  protected void paintComponent(Graphics g) {
```
#### UNIVERSITY OF TWENTE.

Data Types

array bool boolean byte char

double

float

int

long

short

size t string

String()

unsigned char

unsigned int

unsigned long

long integer

void

word

# **INTEGERS: HIGH NUMBERS**

ARDUINO DATA TYPES AND CONSTANTS

- **[int](https://www.arduino.cc/reference/en/language/variables/data-types/int/)**: 16-bit (2-byte) value: range of -32,768 to 32,767
- unsigned int (cannot be negative!):  $0 65536$
- **[long](https://www.arduino.cc/reference/en/language/variables/data-types/long/)**: (4-byte) -2,147,483,648 to 2,147,483,647 ▪ **unsigned long**: 0 – 4,294,967,296

Constants **HIGH | LOW** INPUT | OUTPUT | INPUT PULLUP **LED BUILTIN** true | false **Floating Point Constants Integer Constants** 

Conversion (unsigned int) (unsigned long) byte()  $char()$  $float()$  $int()$ long() word()

**int i = 32767;**  $i = i + 1;$ **// what is value of i??**

### **TURN ON/OFF**

- Add an on/off button to your prototype
- Do not show anything on display, until start button is pressed:

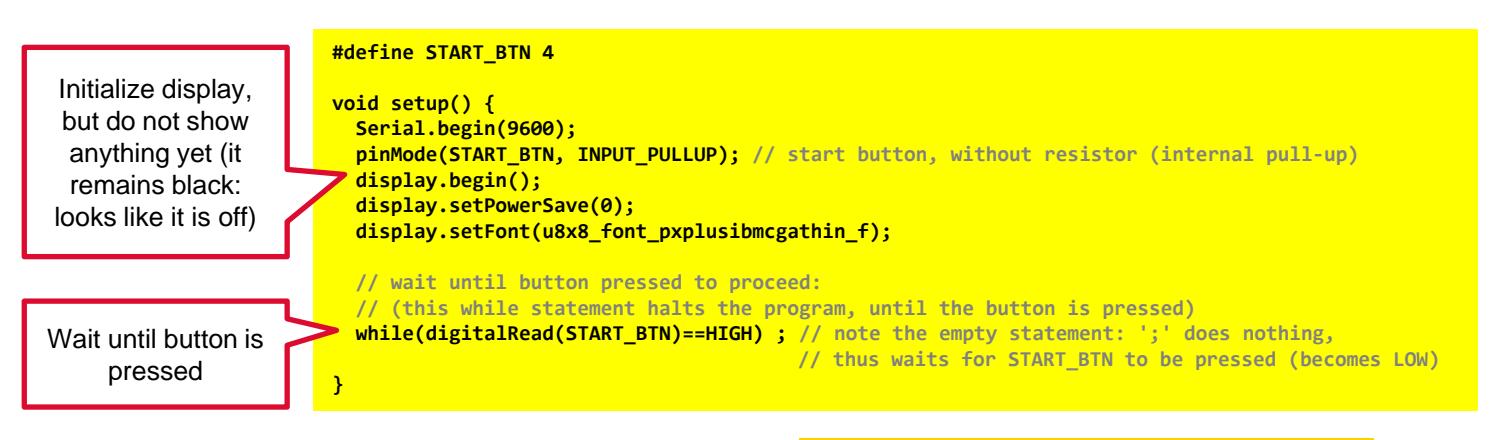

Take care: mount button properly!

No resistor: use internal pull-up resistor

G١ Arduino

**[oled\\_display\\_countdown\\_start\\_button.ino](https://home.et.utwente.nl/slootenvanf/div/arduino/oled_display_countdown_start_button.ino)**

More info: Countdown timers and [executing tasks in parallel on an Arduino](https://home.et.utwente.nl/slootenvanf/2020/06/08/countdown-timers-tasks-in-parallel/)

AppDev 6/11/2020 5

# **COUNT DOWN TIMER**

- Display a count down timer
- Either as a single number, or as time counting down

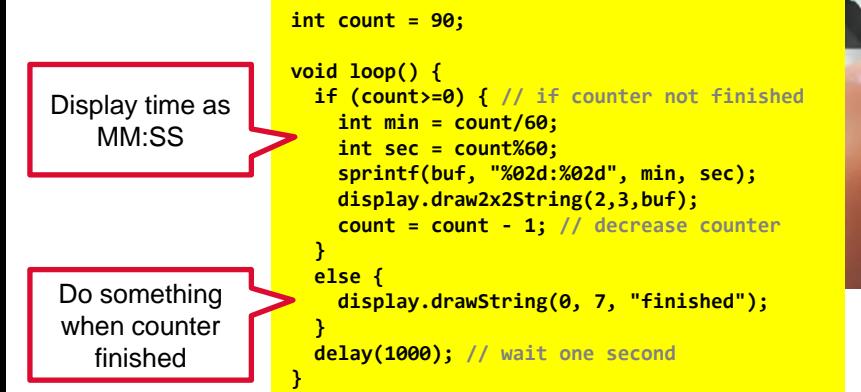

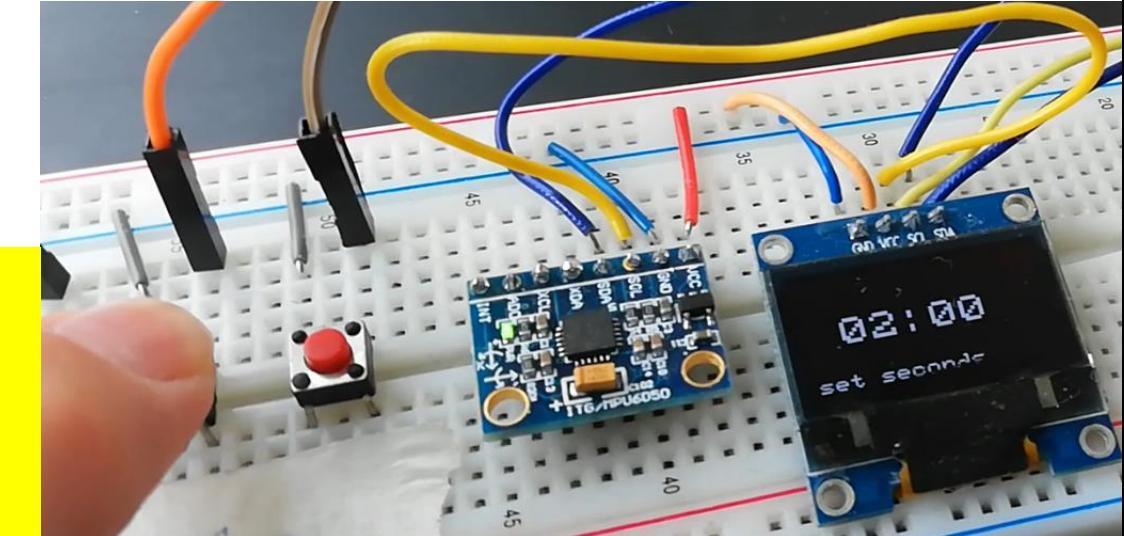

[youtu.be/eDKBeUZpoys](https://youtu.be/eDKBeUZpoys)

Includes advanced version which can also set the time of the timer and start over

More info: Countdown timers and [executing tasks in parallel on an Arduino](https://home.et.utwente.nl/slootenvanf/2020/06/08/countdown-timers-tasks-in-parallel/)

### **EXECUTING TASKS IN PARALLEL**

- Avoid **delay()**
- Use **[millis\(\)](https://www.arduino.cc/reference/en/language/functions/time/millis/)** to count milliseconds

Blog article "Countdown timers and [executing tasks in parallel on an Arduino"](https://home.et.utwente.nl/slootenvanf/2020/06/08/countdown-timers-tasks-in-parallel/)

```
void loop() {
  unsigned long currentMillis = millis();
 // task 1 - blink time on display every 300ms when setting it:
  if (currentMillis - previousMillis2 > 300 ) { // 300ms passed?
    previousMillis2 = currentMillis; // save the last time
   blink = !blink;
   // ... display blinking numbers when setting the time ...
  }
 // task 2 - update countdown timer every second
  if (currentMillis - previousMillis > interval) { // interval passed?
   previousMillis = currentMillis; // save the last time
   // ... display changing countdown timer on the display ...
  }
 // task 3 - check for pressed buttons
  for (int i = 0; i < NUMBUTTONS; i++) {
   // Update the Bounce instance:
   buttons[i].update();
   if ( buttons[i].fell() ) { // a button was pressed
      // ... process actions for buttons ...
   }
 } // end for
}
```
#### UNIVERSITY OF TWENTE.

### **OLED DISPLAY GRAPHICS**

#### ■ <u>[u8g2 / u8x8 library](https://github.com/olikraus/u8g2)</u>

#### [Using an OLED Display with Arduino](https://home.et.utwente.nl/slootenvanf/2019/11/15/using-oled-display-with-arduino/):

#### More info

- u8x8 library reference
- Adafruit GFX Graphics Library & Monochrome OLED Breakouts
- Extensive tutorial with info on drawing graphics and display bitmap images.
- Another extensive tutorial "Interface OLED Graphic Display Module with Arduino"
- Pixel Art on OLED Display

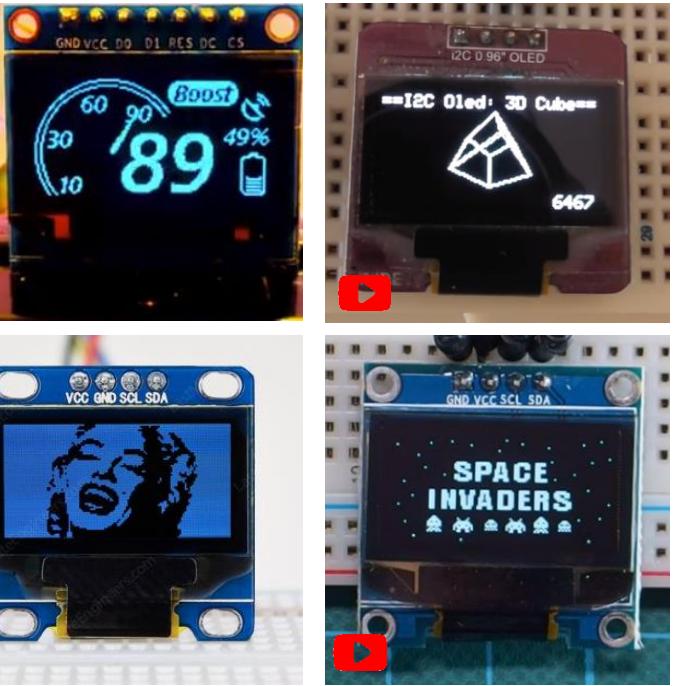

AppDev 6/11/2020 8

### **ARDUINO: MENU SYSTEM**

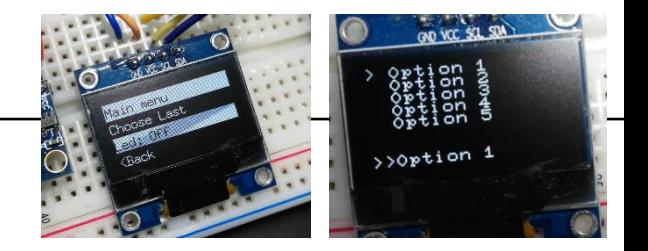

- **[Blog article "How to make a menu"](https://home.et.utwente.nl/slootenvanf/2019/11/15/using-oled-display-with-arduino/#menu)**
- OLED display + UP/DOWN/SELECT button
- 3 examples, from simple to advanced

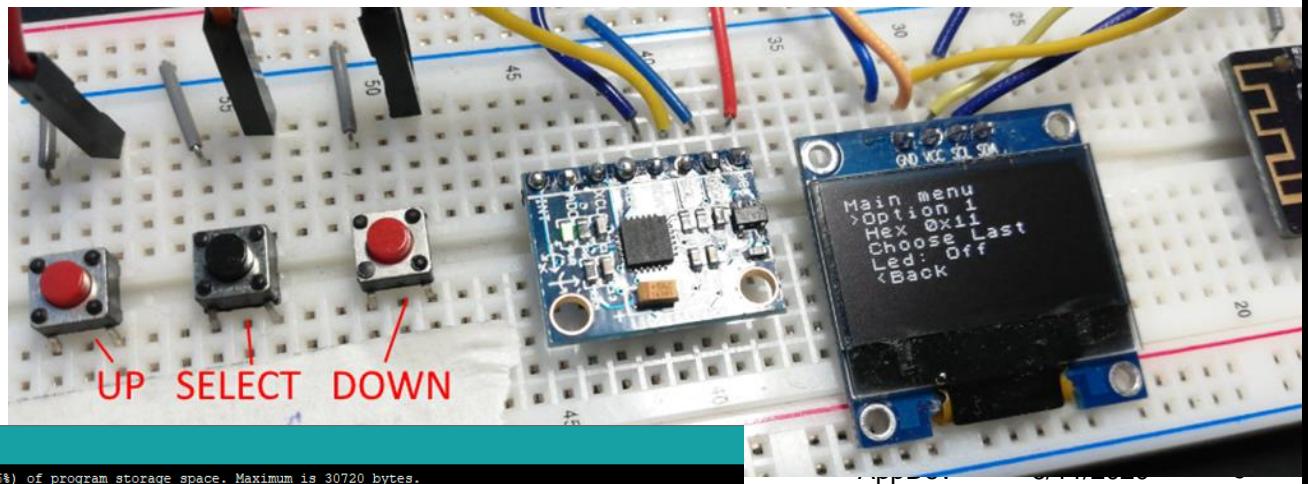

Drawback of advanced systems like ArduinoMenu: uses lots of memory…

Done Saving

Sketch uses 26674 bytes (86%) of program storage space. Maximum is 30720 bytes. .<br>Lobal variables use 1480 bytes (72%) of dynamic memory, leaving 568 bytes for local variables. Maximum is 2048 bytes.

# **BLE: TWO WAY COMMUNICATION Previous lecture:** run Arduino

**SETTING** 

ς

**OD WICKSON** 

 $\mathcal{E}$   $\mathcal{E}$   $\mathcal{$ 

[on battery power \(slide 24\)](https://home.et.utwente.nl/slootenvanf/lesson/appdev-lecture-6/)

AppDev 6/11/2020

**How to setup Bluetooth** [communication between two](https://home.et.utwente.nl/slootenvanf/2020/04/10/arduino-nano-ble/)  Nano BLE devices

 $\varsigma$ 

M

**■** Master - slave

## **MULTIPLE RGB LEDS**

- Connecting multiple 'traditional' RGB-leds requires 3 pins per LED, so that adds up quickly
- Alternative 1: use shift registers
- Alternative 2: addressable RGB strips, NeoPixels, or single addressable LEDS
- These can be chained
- Need only 1 pin of the Arduino to control

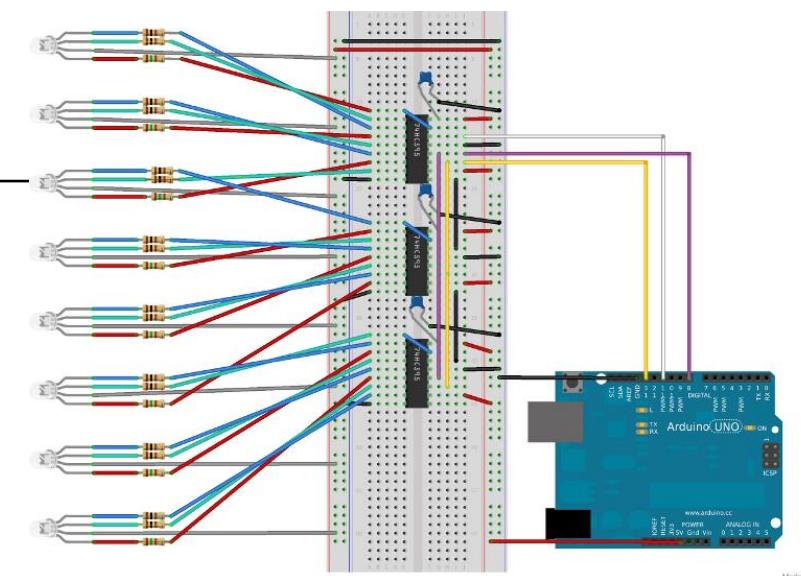

[Tutorial using 74HC595 shift registers](https://timodenk.com/blog/shiftregister-pwm-library/)

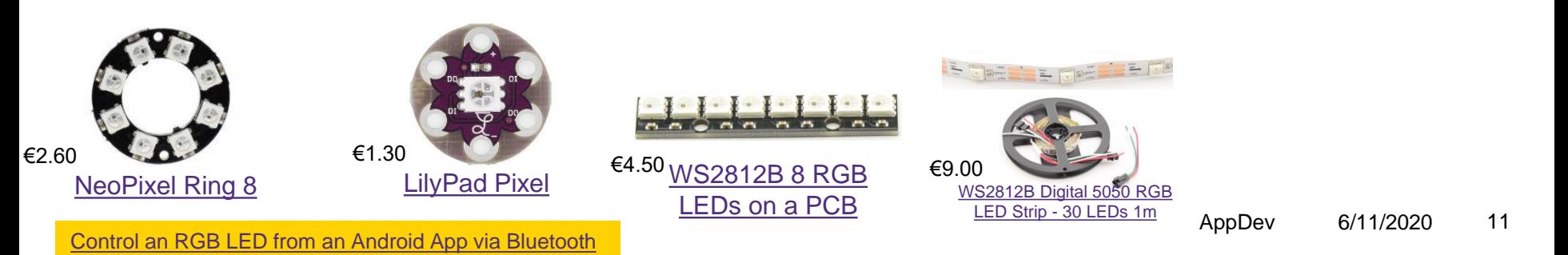

## **GAME: PLAYERS… DESIGN CLASS PLAYER**

- [Example project](https://home.et.utwente.nl/slootenvanf/div/arduino/example_list_players.zip) with Controller which maintains a list of players
- Adding players
- Simulate scanned badges by random generation of uid's (for quick testing)

[Download example Arduino project](https://home.et.utwente.nl/slootenvanf/div/arduino/example_list_players.zip)

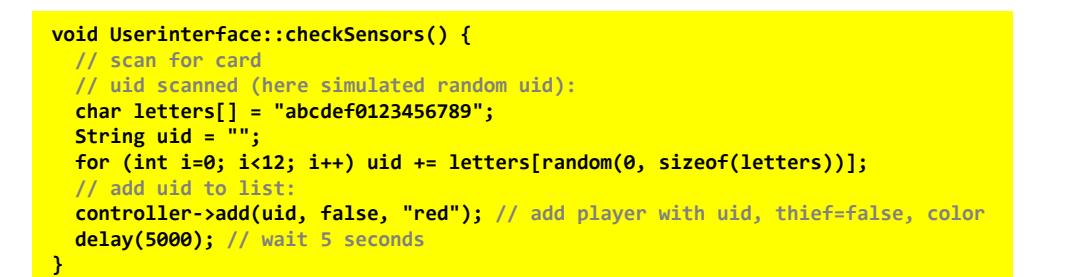

```
class Player {
private:
    // class variables:
    String uid, color;
    bool thief;
public:
    // constructor:
    Player(String u, bool t, String c);
    // methods:
    String getUID();
    bool isThief();
};
```
#### **REPORT** HAND-IN SOFTWARE

In report:

- Eg. example of mapping & classdiagrams/UML
- Design of software (requirements, class design, pseudo code, charts)
- Design rationale: **why...?** did you use/program/make software in this way? What would be different in real product?
- Appendix (digital, as part of zip-file):

UNIVERSITY OF TWENTE.

- Source code of all software (Arduino/C++; Eclipse; ... other)
- Source code must be documented by using comments as you learned
- Document external parts (used from online sources/libraries etc.): how did you use them?
- Be clear on authors, refer to used sources/libraries/examples!

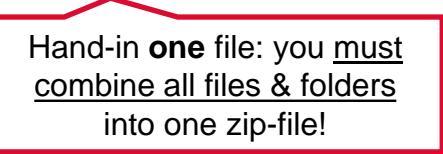

Deadline report June 22th 17:00

Week 10 | Report, prototype, manual

At the begin of week ten (Monday, June 22, 17:00), each group needs to hand in:

- a report in which the developed product is described, together with the design rationale that underpins the product
- a video demonstration of the group's prototype
- a construction manual that allows others to build the technical part of the prototype.

How to hand[in as zip-file is](https://home.et.utwente.nl/slootenvanf/div/appdev/handin.html) explained here

Eg. flow-charts

## **ASSIGNMENT #7**

Next week: no lecture, but we are available for help (chat & forum)

■ Free assignment

There is an exam in the schedule at June 24th, but that will not be used! (**there is no exam**)

- You can do anything you like/wish/...
- E.g. a piece of code you must/want to write for the project
- A topic you would like to learn more about
- No inspiration? Sample assignments available
- [More info here](https://home.et.utwente.nl/slootenvanf/lesson/appdev-assignment-7/)

Slides, assignments etc @ [vanslooten.com/appdev](https://home.ctw.utwente.nl/slootenvanf/appdev/)

This afternoon: **projects questions get priority**, questions about assignments might not be possible!